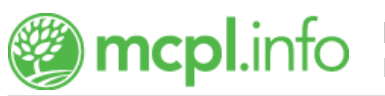

## [Lynda.com](https://mcpl.info/resources/lyndacom)

//-->

Want to get a promotion, find a new job, or be more effective at your current one? Learn whenever and wherever you want to with thousands of easy-to-follow video tutorials and exercise files. Interested in web development, graphic design, audio engineering, video production, photography, marketing, business skills, or general professional development? Lynda.com delivers these and much more in a user-friendly interface.

Search for lynda.com topics

## **Getting Started**

- 1. Visit the [Lynda.com login page](https://www.lynda.com/portal/sip?org=mcpl.info).
- 2. Log in using your library card number and library card PIN. Your PIN is the same password you use when checking out books at the Library. Need a library card? [Sign up for one here.](http://mcpl.monroe.lib.in.us/patronaccount/selfregister.aspx)
- 3. Choose "No, I've never had an account."

[?](https://mcpl.info/checkout/checkout-borrowing) What if I already have a Lynda.com account?

Choosing "Transfer My History" allows you to import your course history from existing Lynda.com accounts. Because different Lynda.com providers offer varying levels of account privileges, choosing this feature may result in reduced functionality on one (or both) of your Lynda.com accounts. To avoid this potential issue, it is recommended that you start a brand new profile using the Library's subscription.

Replacing your library card? At this time, Lynda.com is unable to transfer account information (course histories, playlists, certificates, etc.) from old library card account numbers to new ones. To avoid losing a record of your progress, be sure to download any Lynda.com Certificates of Completion as you earn them.

4. Fill in your name and email address on the "Create a Profile" page. Save this information to complete the account setup process.

You're all set! Get personalized recommendations based on your experience and goals, or choose a learning path. Learning paths are series of courses in which industry experts teach valuable career knowledge and skills. All courses are broken into short videos, so you can focus on a key topic of interest. Try dedicating ten minutes a day to learning something new. Limitless learning, limitless possibilities.

## **Need Help?**

- Contact the Library via [chat](http://mcpl.info/chat) or [email,](http://mcpl.info/adultservices/ask-librarian-monroe-county-public-library) or call (812) 349-3050.
- For in-person assistance, stop by any information desk at the Library—or attend a [help session.](https://mcpl.info/infosys/free-help-your-laptops-and-gadgets)

## Audience: [Teens](https://mcpl.info/audience/teens), [Adults](https://mcpl.info/audience/adults)

**Categories:** [Business & Investment](https://mcpl.info/categories/business-investment), [Computer & Job Search Skills](https://mcpl.info/taxonomy/term/27957), [DIY,](https://mcpl.info/categories/diy) [eLearning](https://mcpl.info/categories/elearning)

Updated February 12, 2020 [Hours & Locations](https://mcpl.info/geninfo/hours-and-locations) | [Contact](https://mcpl.info/node/add/comment) | [Support the Library](https://mcpl.info/geninfo/support-library?utm_source=footer&utm_medium=links&utm_campaign=support ) | [Employment](https://mcpl.hirecentric.com/) | [Wireless Printing](https://mcpl.info/infosys/wireless-printing) | [Library Budget](https://gateway.ifionline.org/public/FD/overview.aspx?geo_select=502550&view_select=Change)

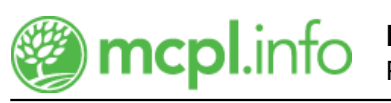

**[Subscribe to Library newsletters](https://mcpl.info/geninfo/subscribe-think-library-newsletter)**